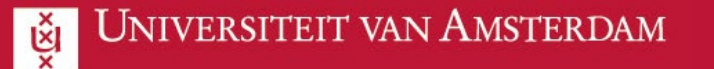

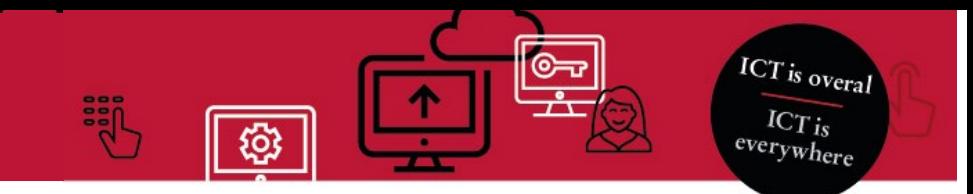

## Collaborating with the UvA as a guest (without a MS-Account)

This manual explains how to get access to a UvA Team in Microsoft Teams.

The following steps will take about 10 minutes to complete and only have to be followed once.

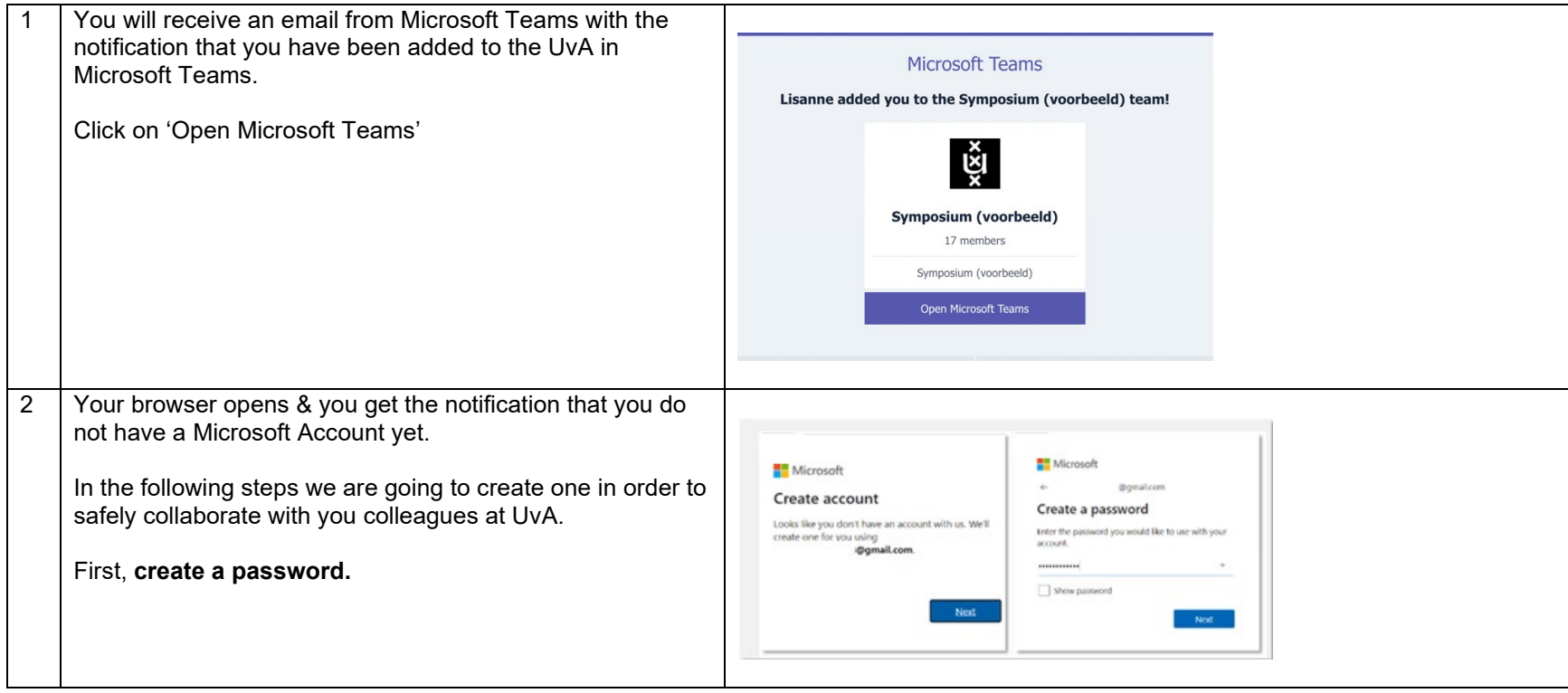

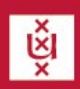

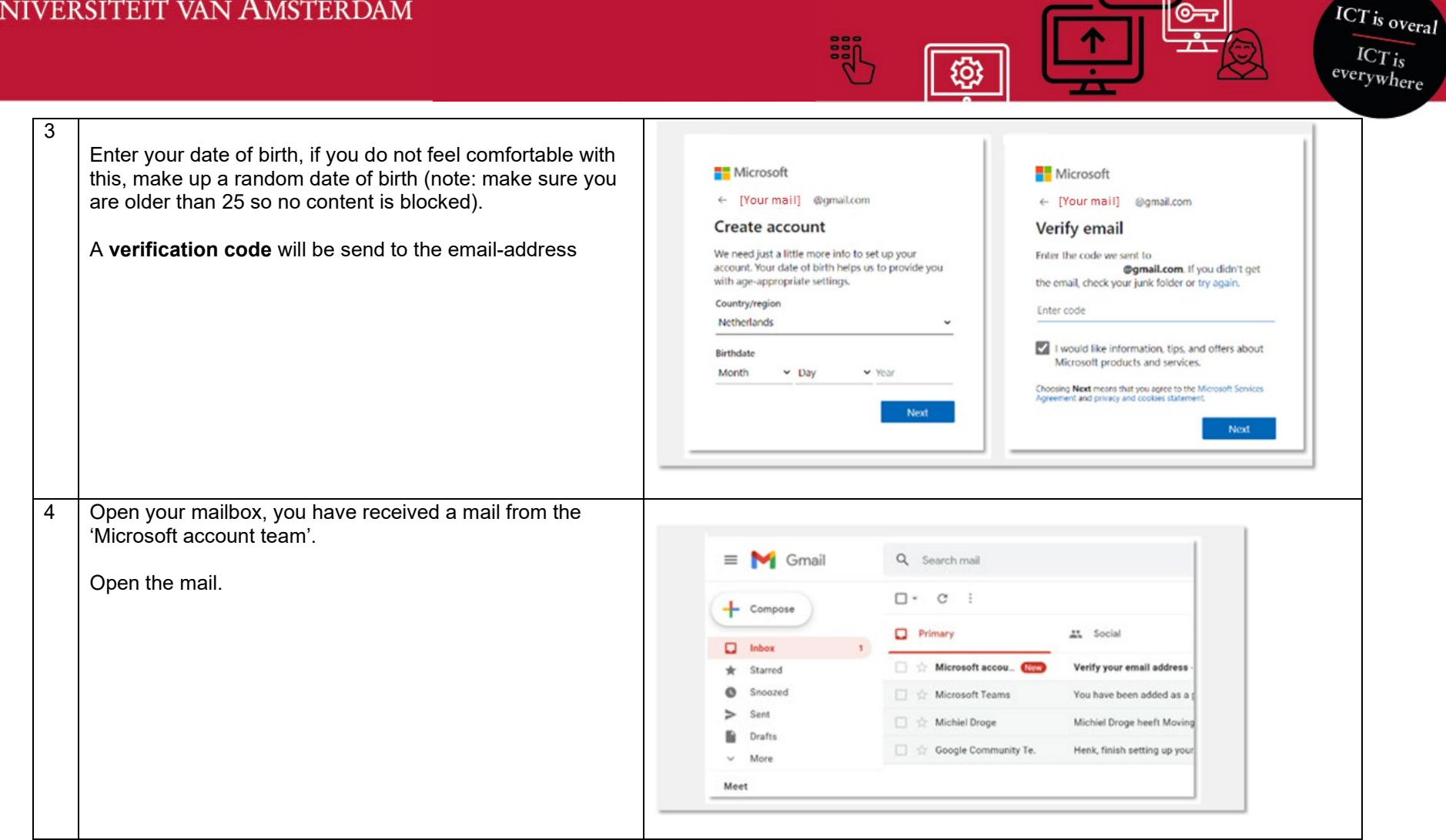

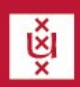

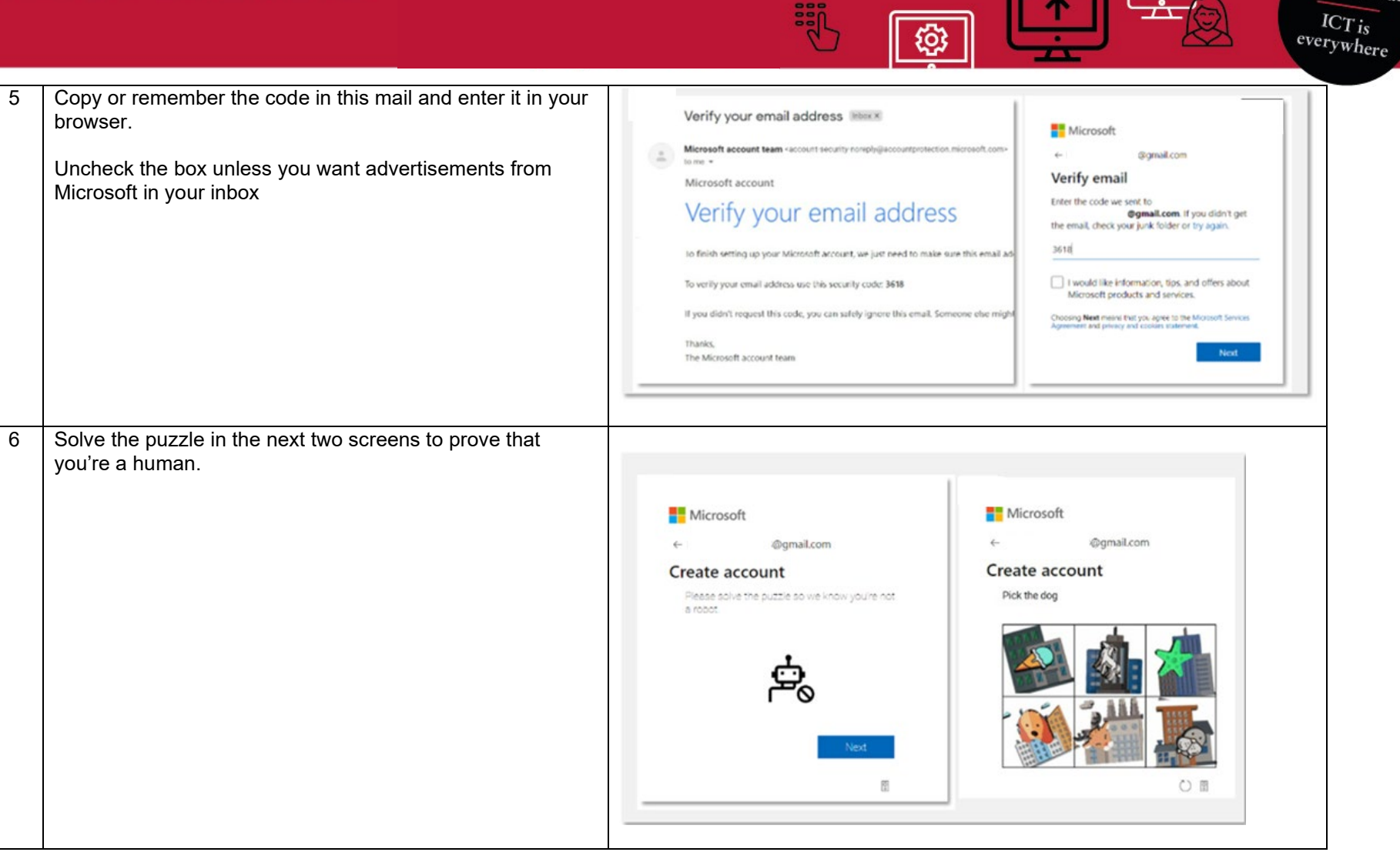

**SEP** 

<u>ு</u>

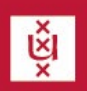

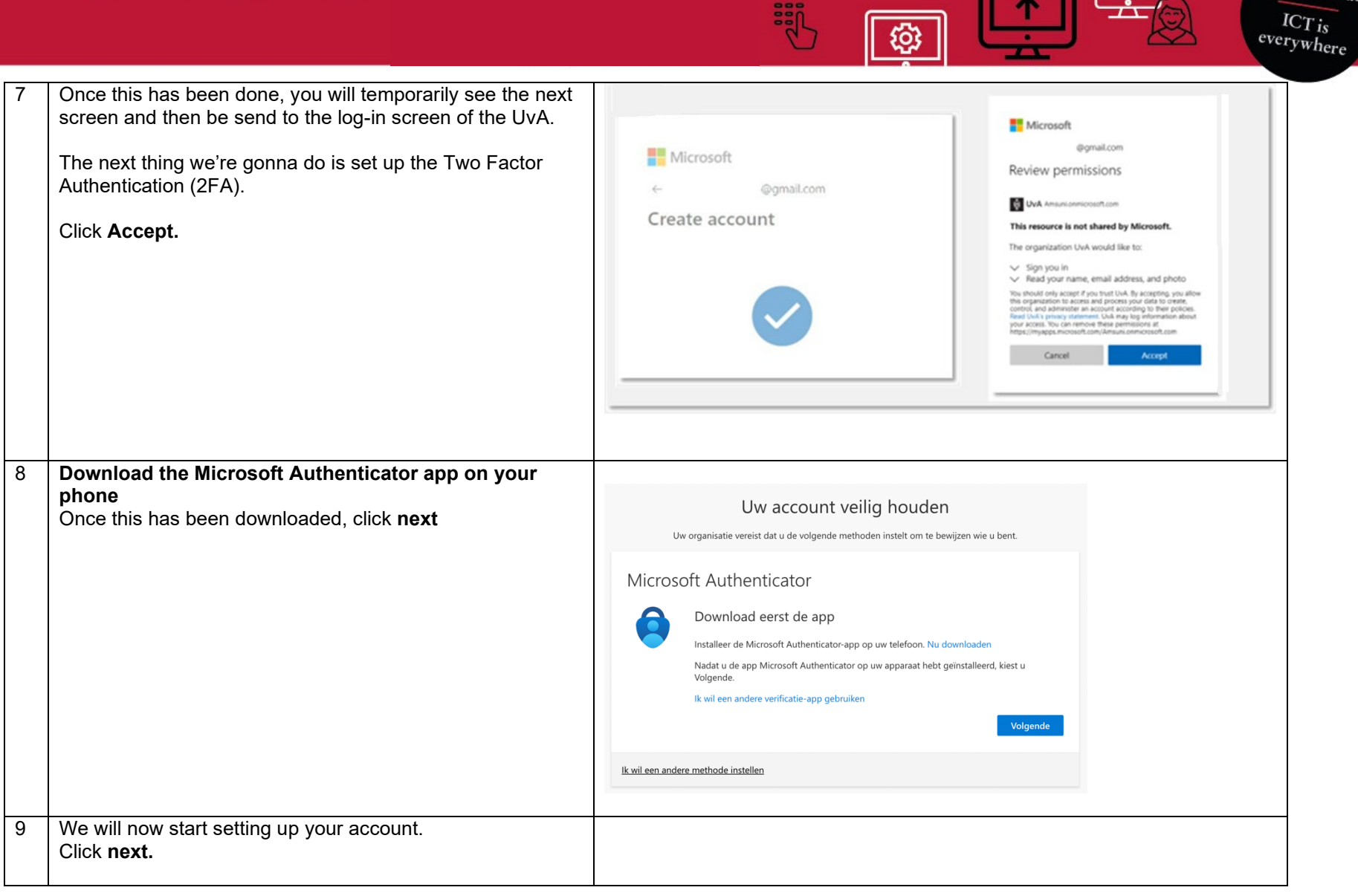

**Sept** 

 $\sqrt{\mathbb{Q}}$ 

Ģ

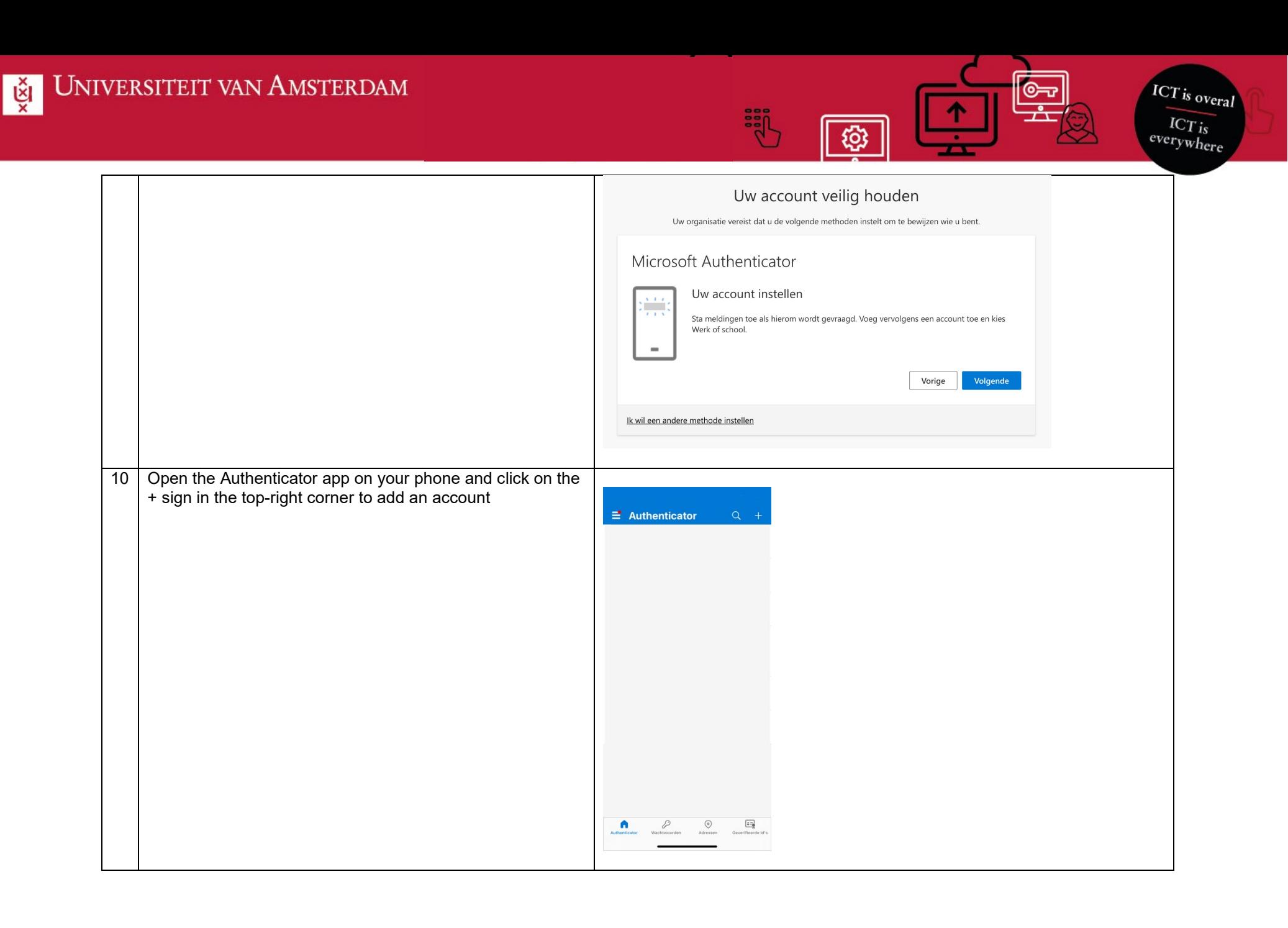

Productteam Samenwerken Versie [2] – 20-01-2023

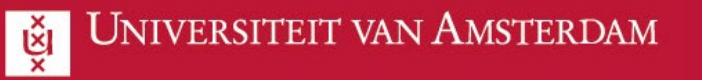

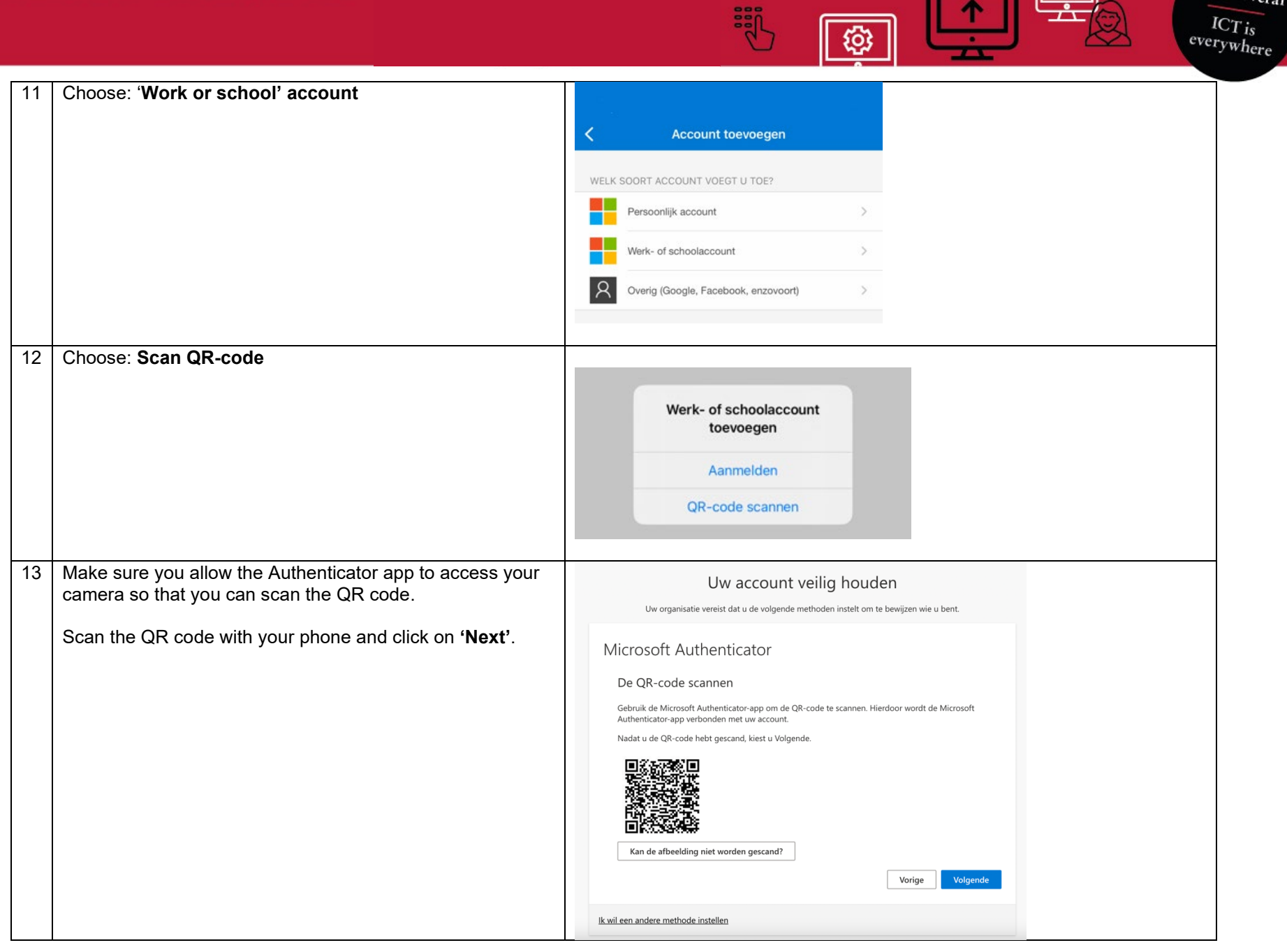

**Sept** 

 $\overline{\mathbb{F}}$ ତ୍ତ

 $\boxed{\circledcirc}$ 

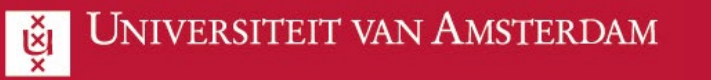

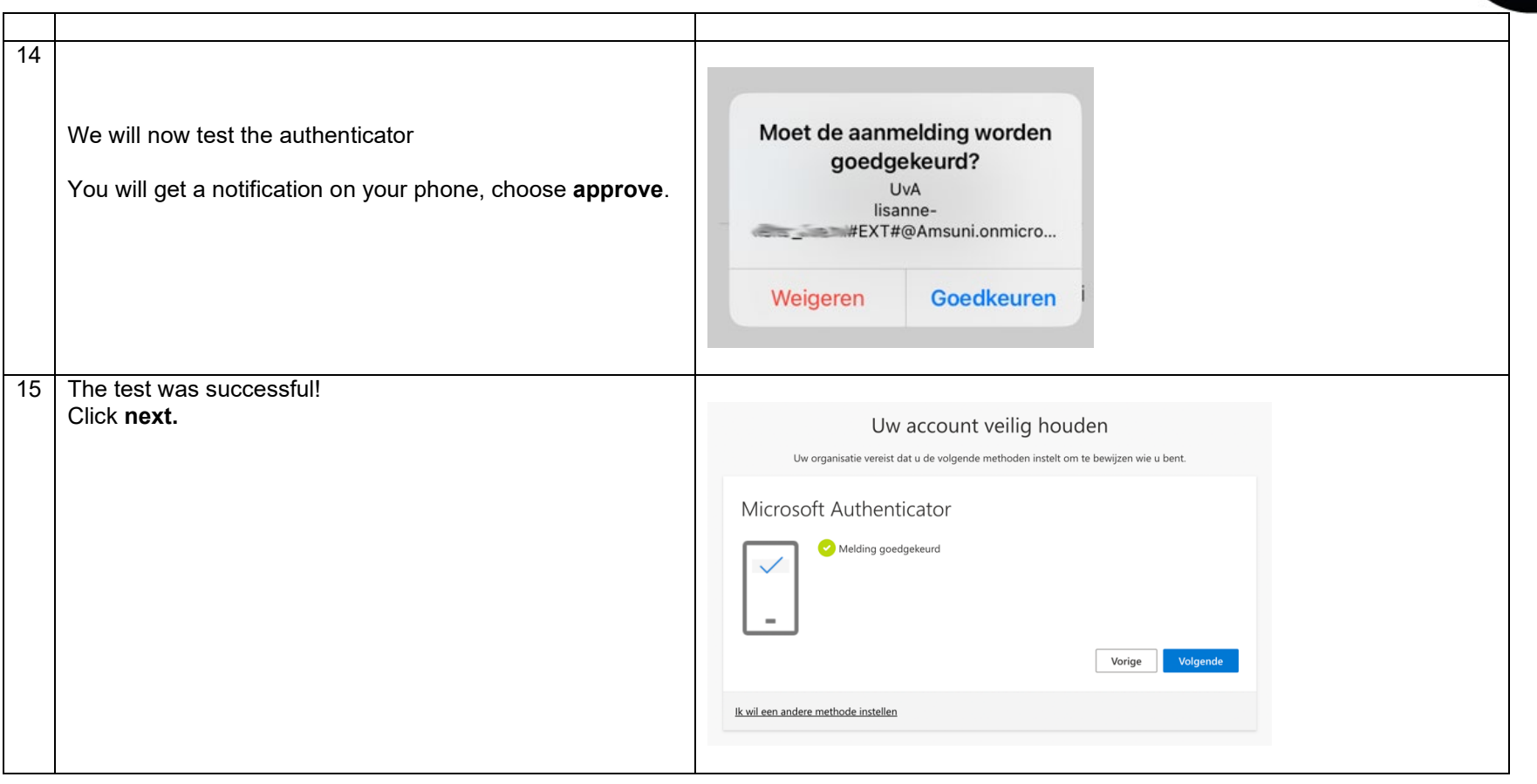

**EE** 

ද්රි

**ICT** is overal

 $rac{ICT_{is}}{everywhere}$ 

∣©ক

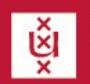

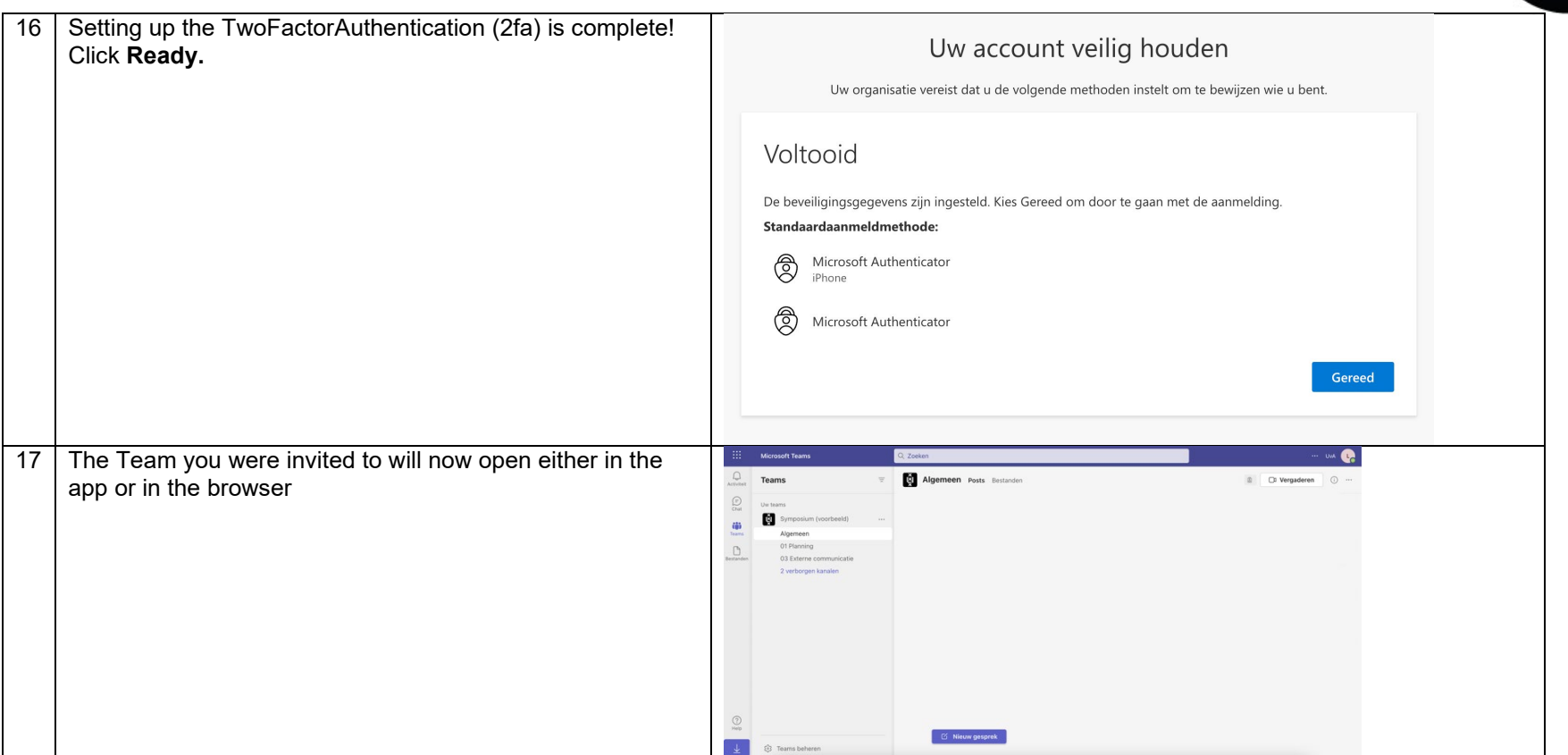

鹗

{6}

**ICT** is overal

 $\overline{\text{ICT}_{is}}$ <br>everywhere

டு $\bullet$ 

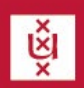

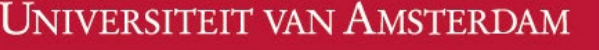

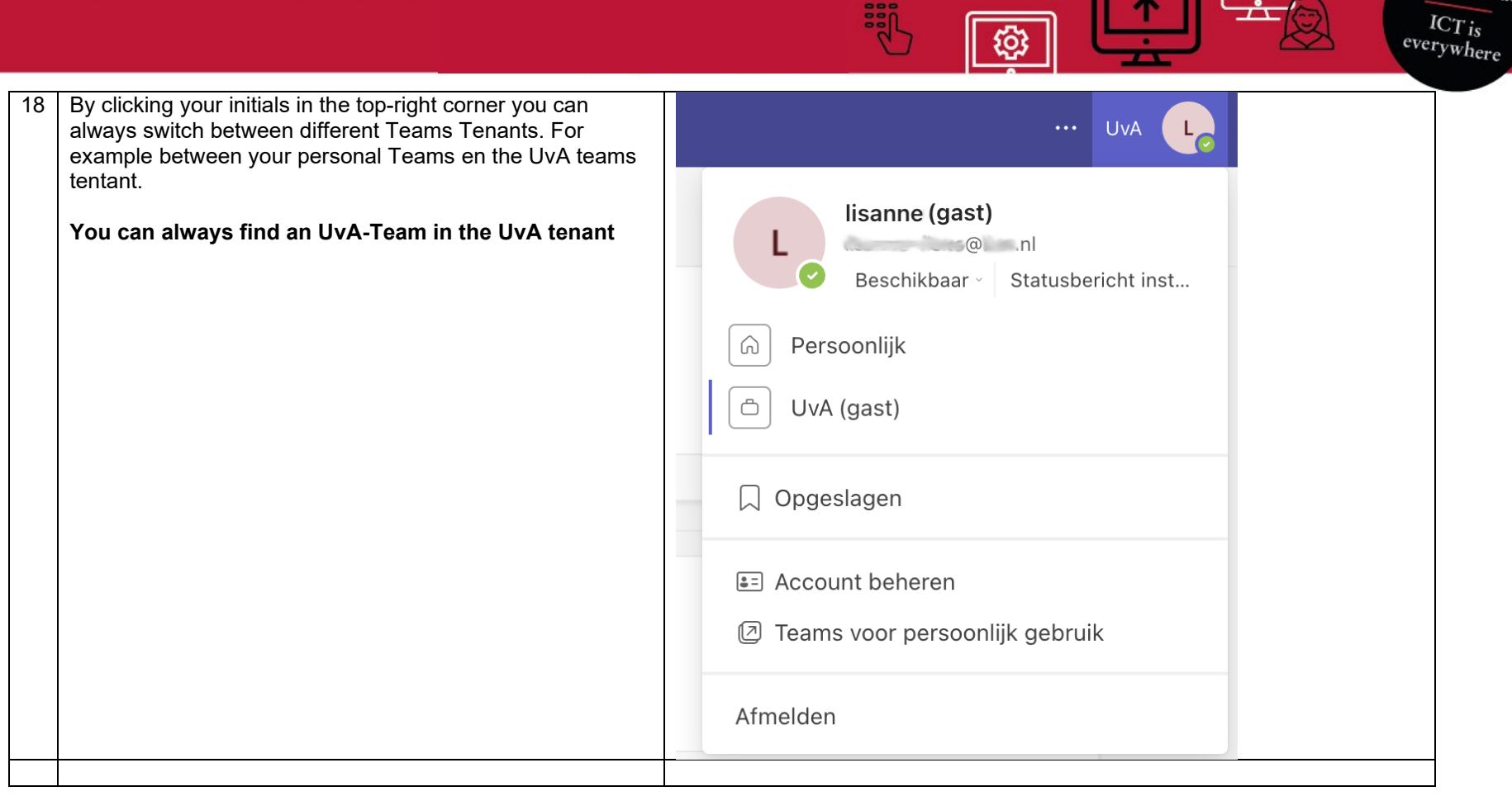

**SEP** 

 $\sqrt{\mathbb{Q}}$ 

E

٨